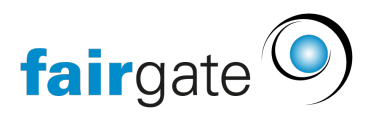

[Wissensdatenbank](https://support.fairgate.ch/de/kb) > [Finanzen](https://support.fairgate.ch/de/kb/finanzen) > [Fakturierung einrichten](https://support.fairgate.ch/de/kb/fakturierung-einrichten) > [Geplante / Wiederkehrende](https://support.fairgate.ch/de/kb/articles/geplante-wiederkehrende-rechnungen-4) [Rechnungen](https://support.fairgate.ch/de/kb/articles/geplante-wiederkehrende-rechnungen-4)

## Geplante / Wiederkehrende Rechnungen

Meike Pfefferkorn - 2021-09-07 - [Fakturierung einrichten](https://support.fairgate.ch/de/kb/fakturierung-einrichten)

Sie können einzelne oder wiederkehrende Rechnungsläufe im Voraus als Auftrag erfassen, so dass sie zum gewünschten Zeitpunkt automatisiert erstellt werden. So müssen Sie nicht jedes Jahr aufs Neue überlegen, wann die Mitgliederbeiträge, Lizenzen etc. in Rechnung gestellt werden sollen. Auch können Monats-, Quartals- oder Halbjahresrechnungen erstellt werden, welche sich insbesondere für die bequeme Verrechnung von Abonnementen, Halbjahresbeiträgen, Saisonkarten und Event-Gebühren eignen.

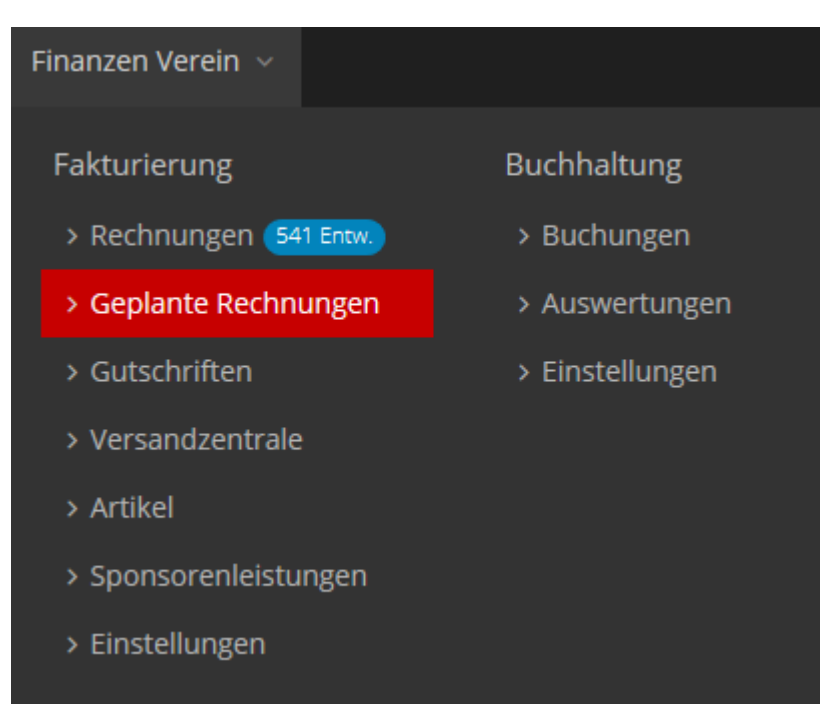

Dazu gehen Sie zu "Fakturierung" - "Geplante Rechnungen".

Hier klicken Sie auf die Schaltfläche "Auftrag erstellen" und füllen das Rechnungsformular wie immer aus. Sofern z.B. alle Mitgliederbeiträge den selben Begleittext haben, können Sie alle Standardartikel der Mitgliederbeiträge hier hinterlegen, so dass Sie nur einen Auftrag für alle Beiträge brauchen.

## Auftrag für geplante Rechnungen erstellen

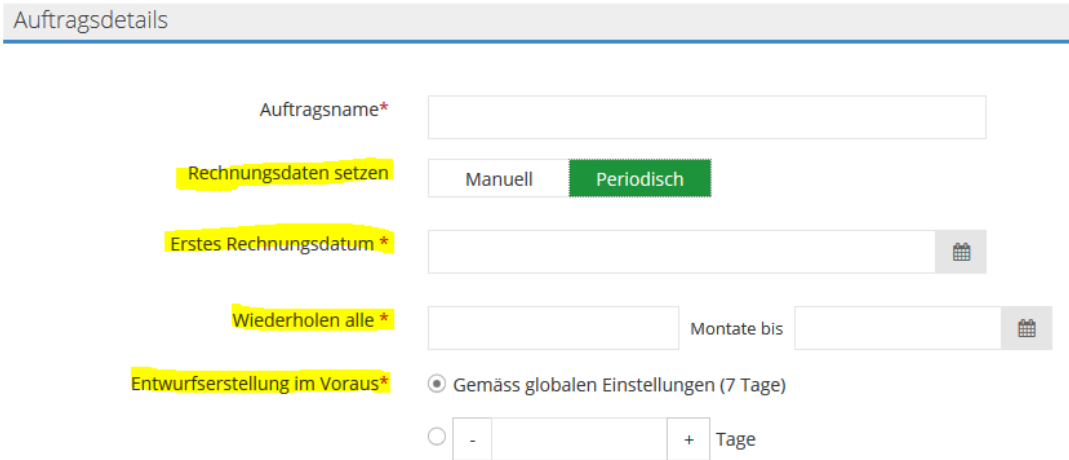

Einzige Abweichung, aber wesentlich für die Automatisierung, ist der Abschnitt "Rechnungsdaten setzen". Hier können Sie über manuell das Datum bzw. die Daten bestimmen, an denen diese Rechnungen erstellt werden sollen. Oder aber Sie wählen periodisch und planen eine regelmässige Wiederholung für die nächsten Monate oder Jahre. In jedem Fall müssen Sie hier bestimmen, wie viele Tage im Voraus die Entwürfe erstellt werden sollen.

Sollte ein Kontaktfilter eines Artikels bis zu Datum der Rechnungserstellung nicht mehr vorhanden sein, erscheinen diese unter einem separaten Reiter "Blockierte Läufe" und können korrigiert und anschliessend ausgeführt werden.

Unter "Fakturierung" - "Rechnungen" finden Sie in der Seitenspalte einen Abschnitt "Geplante Rechnungen", der einen Ausblick auf die nächsten zwei Geschäftsjahre bietet. Hier können Sie kontrollieren, ob die Rechnungen wie gewünscht geplant sind.

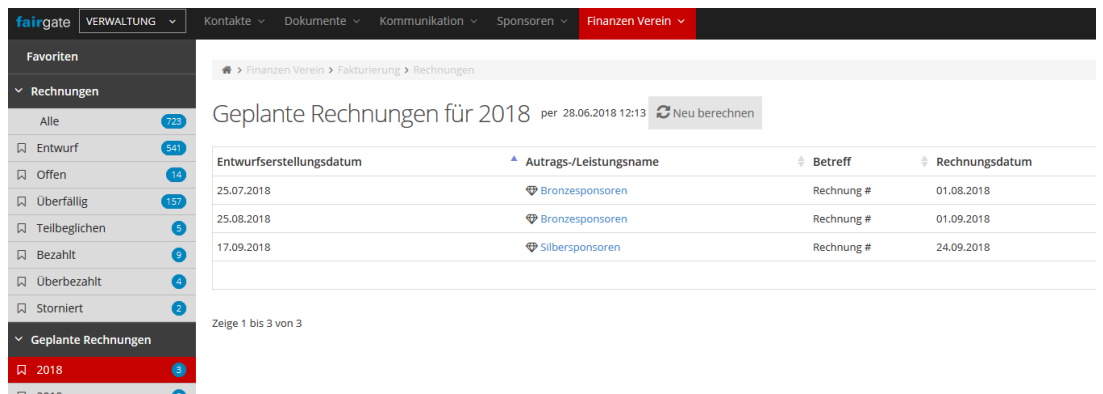

Jetzt müssen Sie nur noch bei Gelegenheit einen Blick in Ihre Entwürfe werfen, um die automatisch erstellten Rechnungen zu aktivieren und zu versenden.